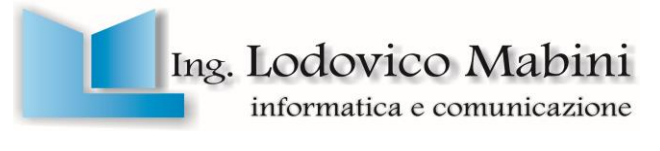

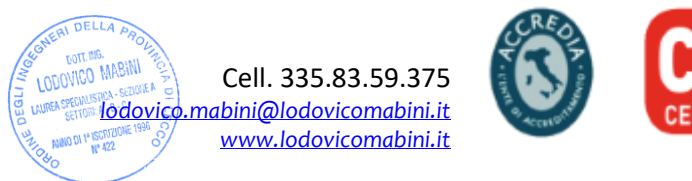

# Fondi Strutturali Europei

Programma Operativo Nazionale (PON) "per la scuola, competenze ed ambienti per l'apprendimento" – Fondo Europeo di sviluppo regionale (FESR) – REACT EU

## Progetto Esecutivo

## per la realizzazione di reti locali, cablate e wireless, nelle scuole

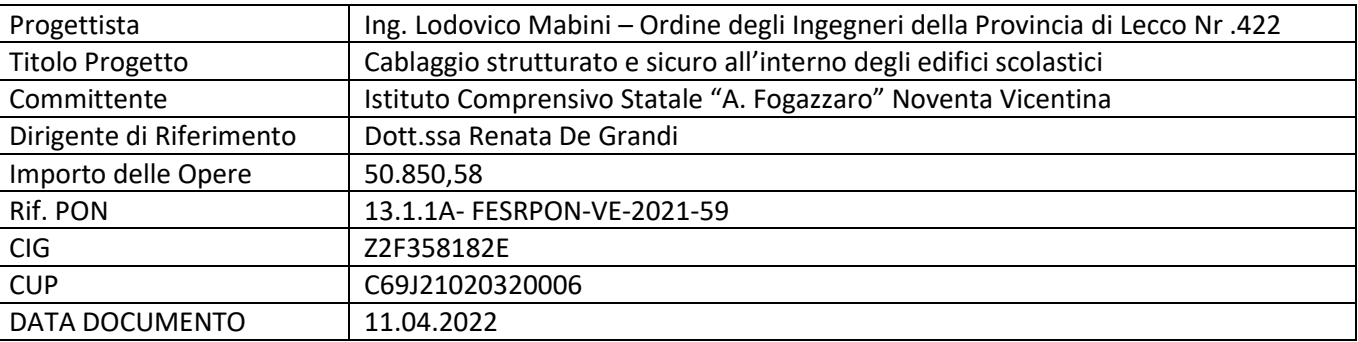

Il presente documento e tutta la documentazione ad esso riferibile è da ritenersi proprietà intellettuale del progettista incaricato. Le informazioni in esso contenute potranno essere utilizzate solo ed esclusivamente dal committente per l'esecuzione degli atti direttamente riferibili alle attività previste nel Programma Operativo Nazionale.

## Sommario

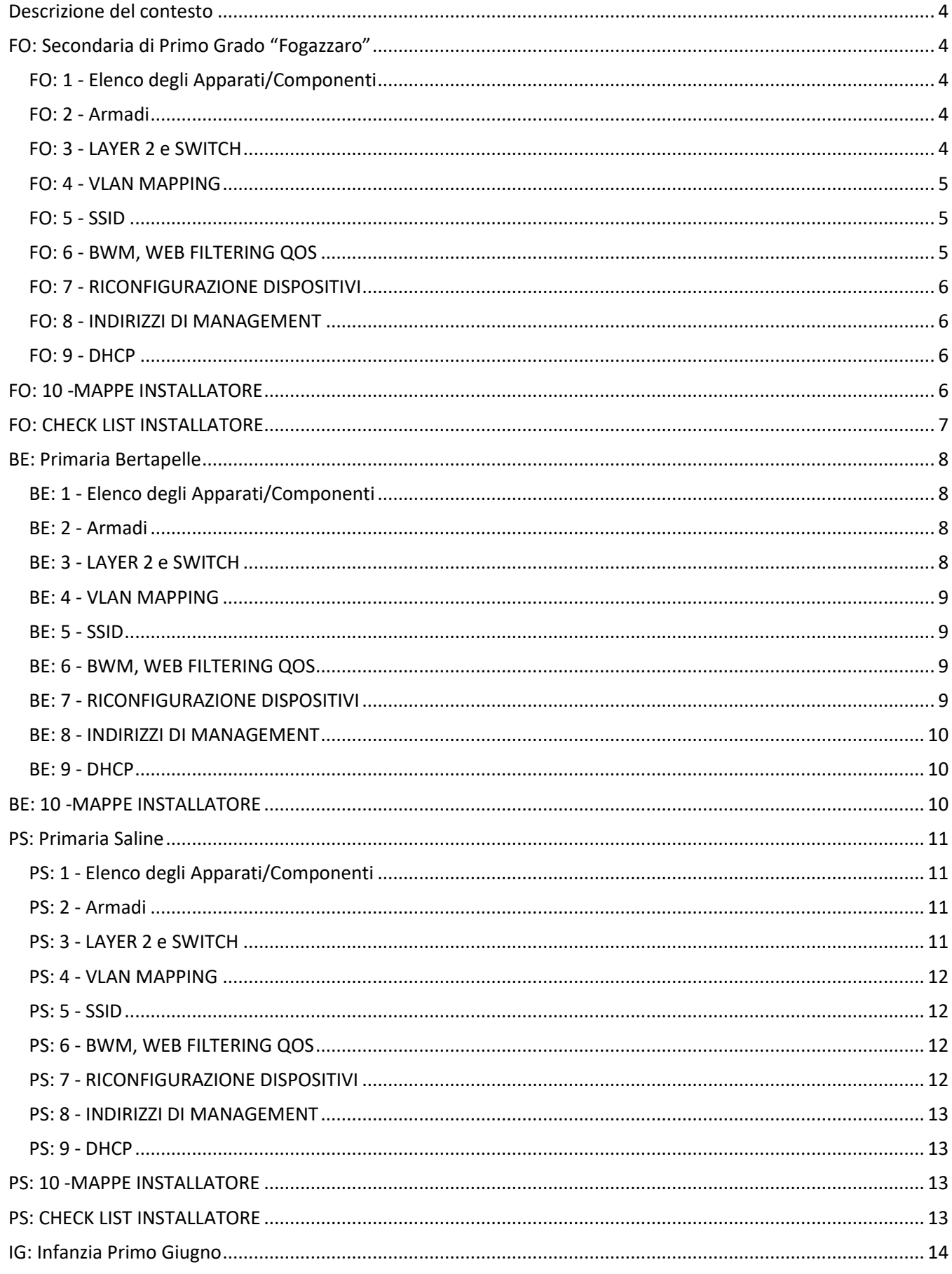

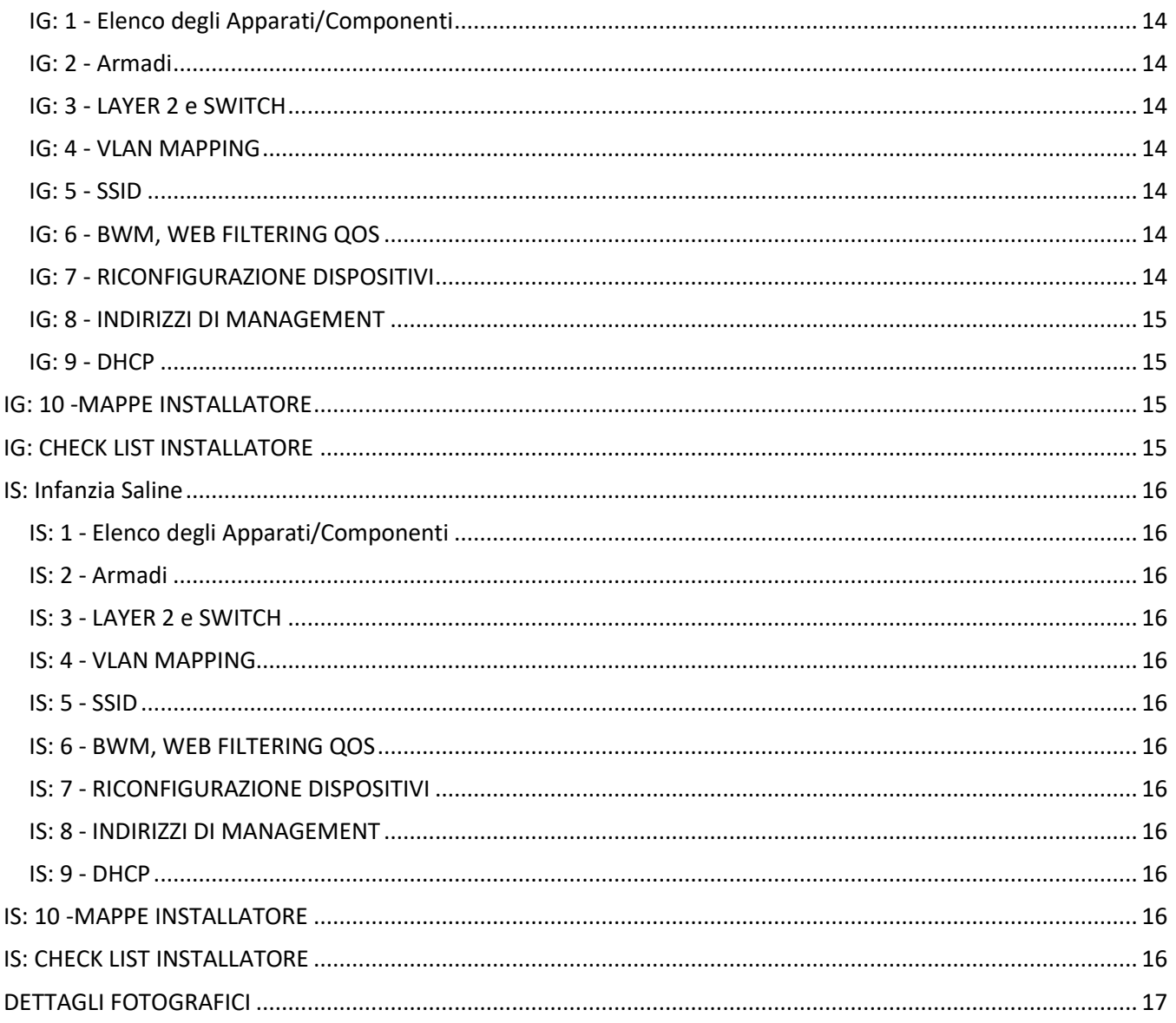

## <span id="page-3-0"></span>**Descrizione del contesto**

L'istituto Comprensivo Fogazzaro, Noventa Vicentina, si compone di 5 plessi:

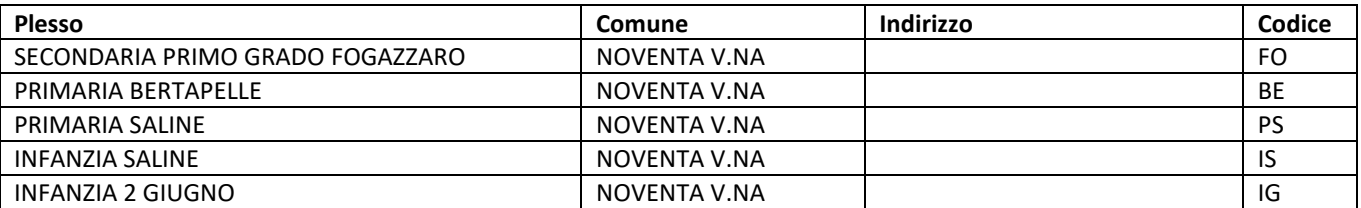

## <span id="page-3-1"></span>**FO: Secondaria di Primo Grado "Fogazzaro"**

Verranno utilizzate le due connessioni presenti negli armadi AR-S01 e AR-X01 in balancing, con dismissione dello zywall.

#### <span id="page-3-2"></span>**FO: 1 - Elenco degli Apparati/Componenti**

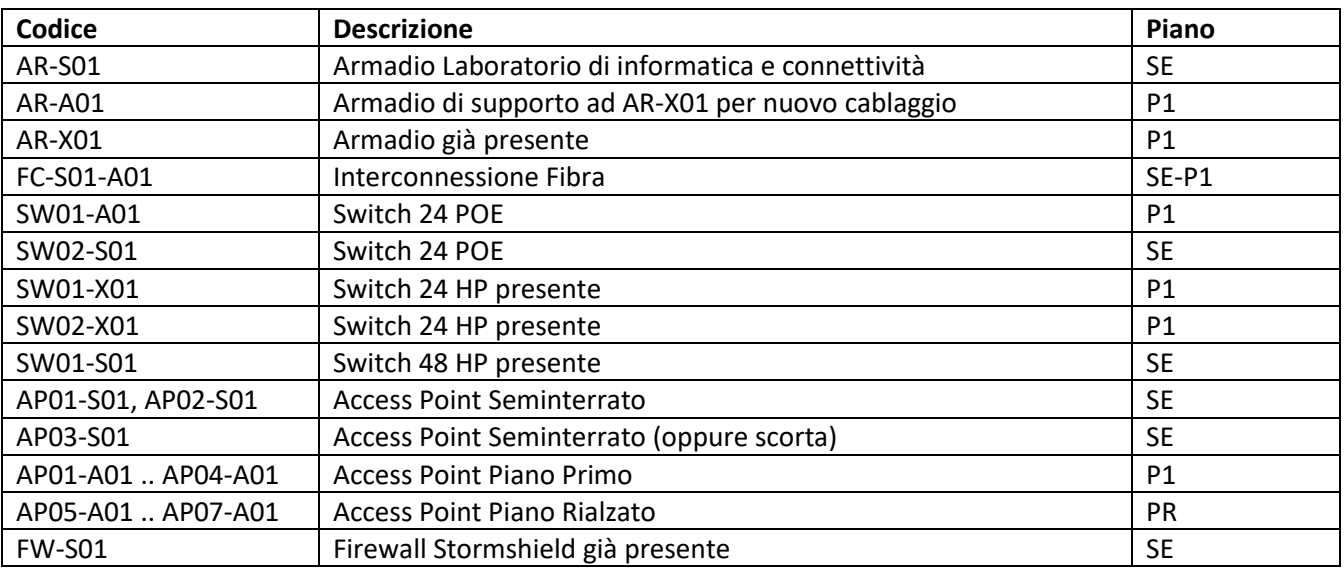

#### <span id="page-3-3"></span>**FO: 2 - Armadi**

**AR-S01** Installare SW01-S01 Interconnettere Fibra con AR-A01

#### **AR-A01**

Installare SW01-A01 Interconnettere Fibra con AR-S01 Installare eventuali cavi patch di interconnessione tra AR-A01 e AR-X01

#### <span id="page-3-4"></span>**FO: 3 - LAYER 2 e SWITCH**

*L'installatore prenderà in gestione gli switch esistenti*

#### *Regola di massima per il VLAN Tagging*

Le porte vengono identificate per coprire le esigenze specifiche, le porte in avanzo in generale sono considerate porte "Aula".

Gli switch che servono aule insegnanti avranno Vlan 33 untagged

Il resto delle porte sarà Untagged 66 (aule)

La Porta SOS è altamente consigliata.

negli switch dovranno essere configurati

- Indirizzo IP di management con relativa VLAN
- Password di management
- NTP Server
- Spanning Tree
- Tutte le Vlan sotto elencate, anche se non utilizzate
- Trunk Fibra tra SW02-S01 e SW01-A01 secondo schema
- Trunk VLAN (Porta abilitata tutte le vlan) per
	- o LAG/Interconnessione tra switch
	- o SW01-S01 e SW01-CED: 4 Porte ad uso server, firewall
	- o Porte per connessione degli AccessPoint
- Porta SOS: La porta 1 dovrà essere VLAN Untagged 99, con etichetta che ne segnali lo scopo e ne impedisca l'utilizzo. (Es. Tappino o etichetta SOS)

Per conservare la configurazione dei dispositivi in segreteria, la SUBNET ed il gateway della VLAN 4, saranno conservati allo stato attuale.

#### <span id="page-4-0"></span>**FO: 4 - VLAN MAPPING**

E' facoltà dell'installatore la modifica della classe IP per i vari contesti, rispettando la separazione di tutte le subnet (Routing Livello 3 tra le Vlan)

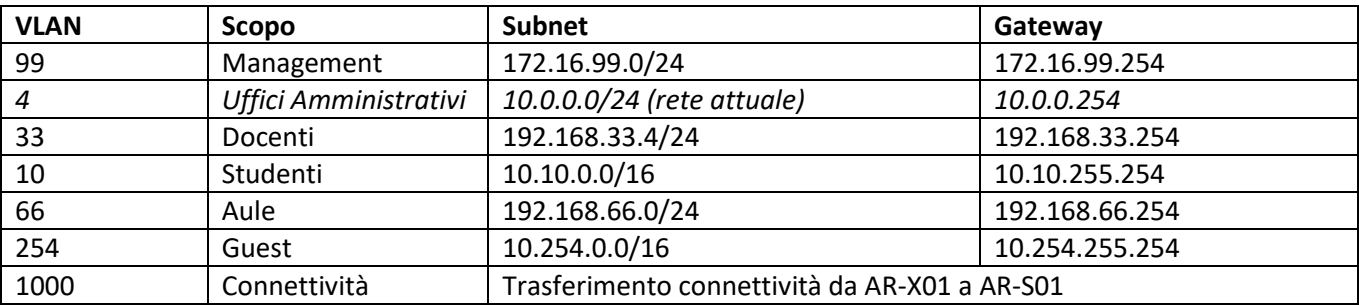

#### <span id="page-4-1"></span>**FO: 5 - SSID**

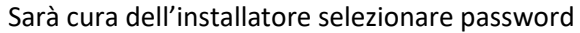

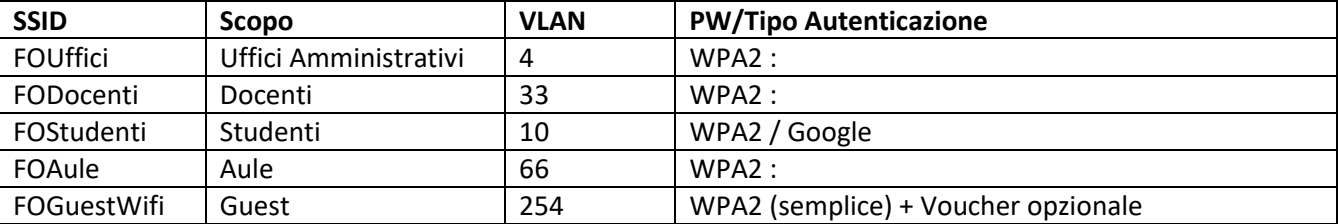

#### <span id="page-4-2"></span>**FO: 6 - BWM, WEB FILTERING QOS**

E' richiesta l'attivazione del controllo di banda, che può essere attivato a livello firewall oppure a livello di policy wireless.

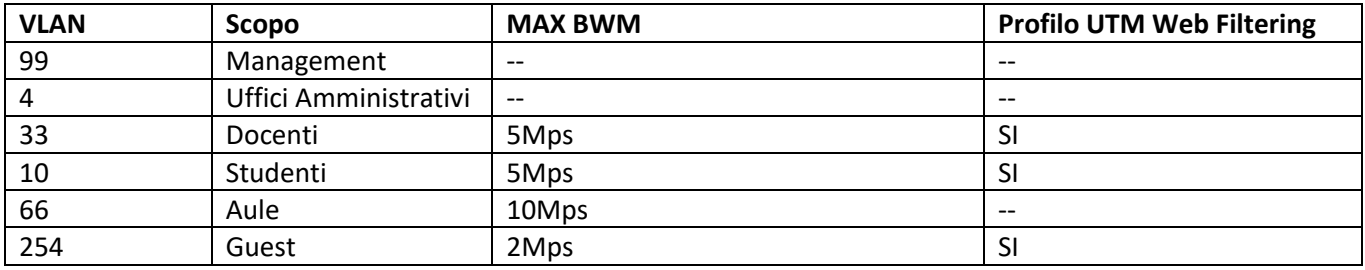

#### <span id="page-5-0"></span>**FO: 7 - RICONFIGURAZIONE DISPOSITIVI**

E' richiesta la riconfigurazione degli accessi wireless o cablati per tutti i dispositivi extra-segreteria: Aula di informatica, LIM, PC Aule.

#### <span id="page-5-1"></span>**FO: 8 - INDIRIZZI DI MANAGEMENT**

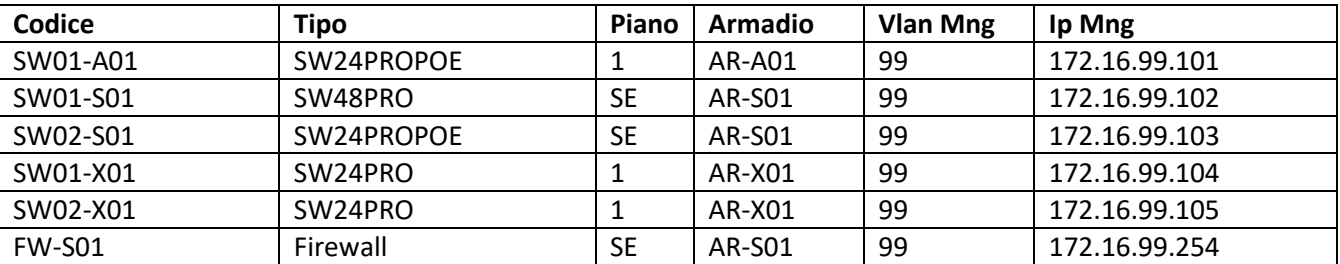

#### <span id="page-5-2"></span>**FO: 9 - DHCP**

Eventuali server con ruolo DHCP restano operativi. Per le altre VLAN il servizio sarà svolto dal FIREWALL

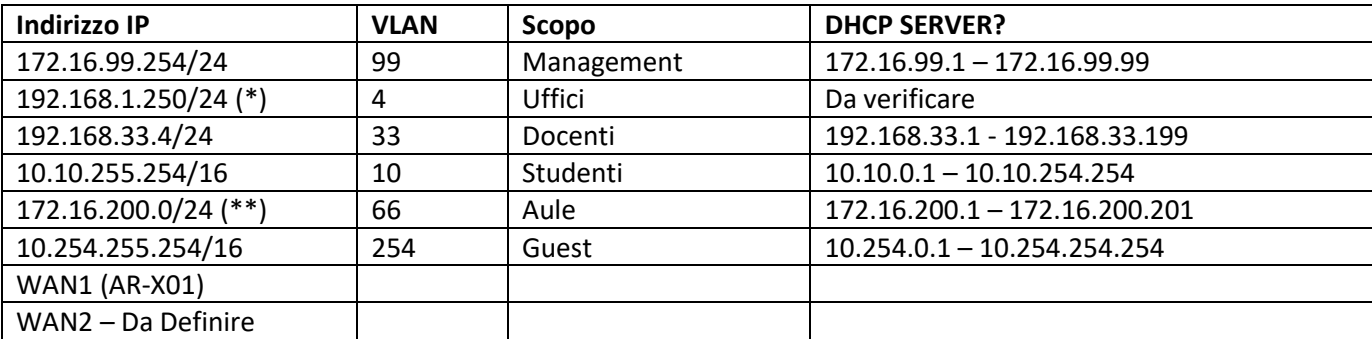

(\*) Rete attualmente rilevata su porta LAN1 dello zywall

(\*\*) Rete attualmente rilevata su porta LAN2 dello zywall

#### **WAN ACCESS - ADSL Armadio X01**

Gestita da router : 10.0.0.254/24, con DMZ verso 10.0.0.253 – Servizio DHCP 200-203

## <span id="page-5-3"></span>**FO: 10 -MAPPE INSTALLATORE**

In allegato Mappa distribuzione Apparati

- ➢ Tavola FO-01–SE Piano Seminterrato
- ➢ Tavola FO-01–PR: Piano Rialzato
- ➢ Tavola FO-01–P1: Piano Primo

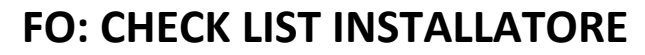

<span id="page-6-0"></span>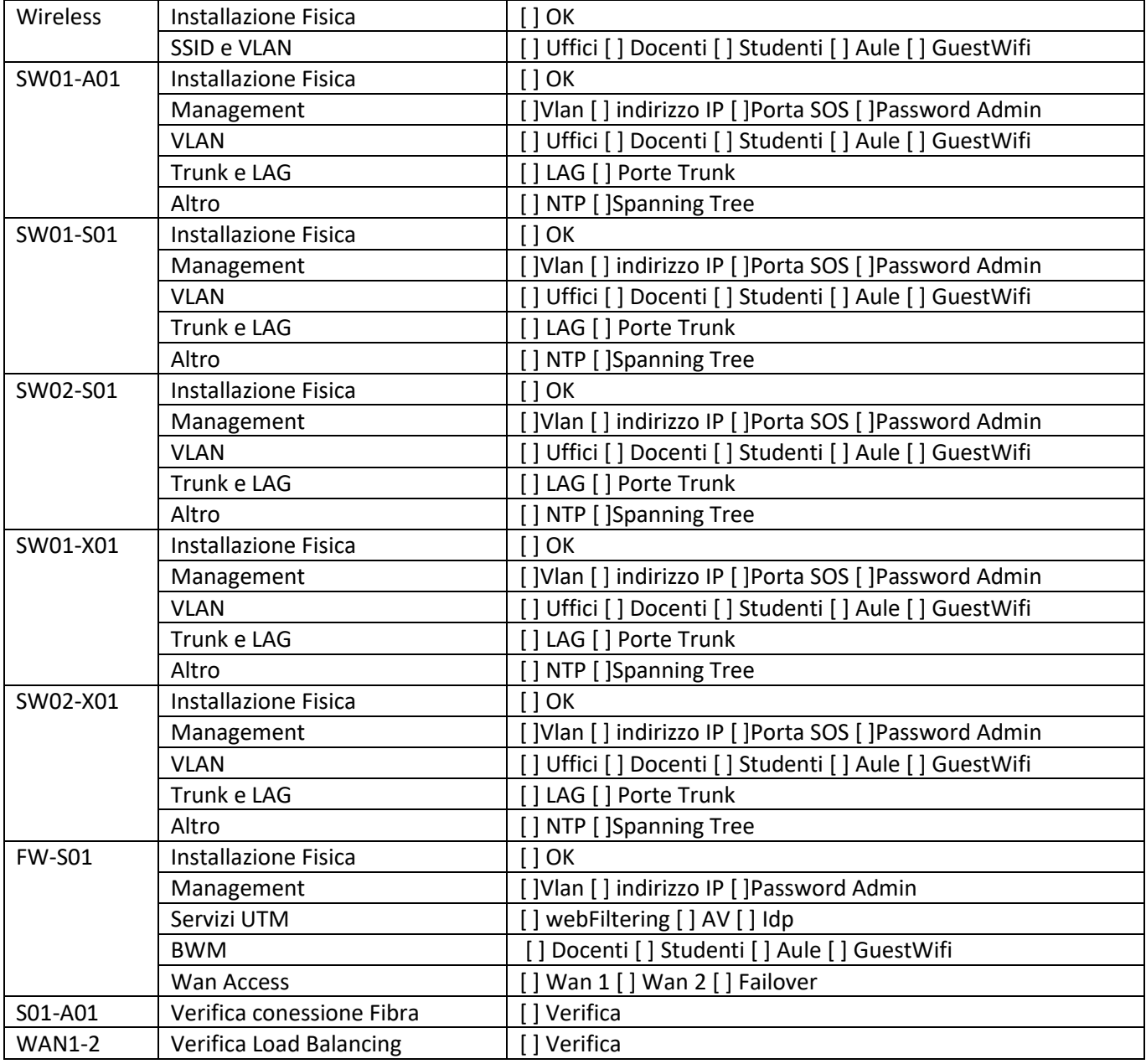

## <span id="page-7-0"></span>**BE: Primaria Bertapelle**

#### <span id="page-7-1"></span>**BE: 1 - Elenco degli Apparati/Componenti**

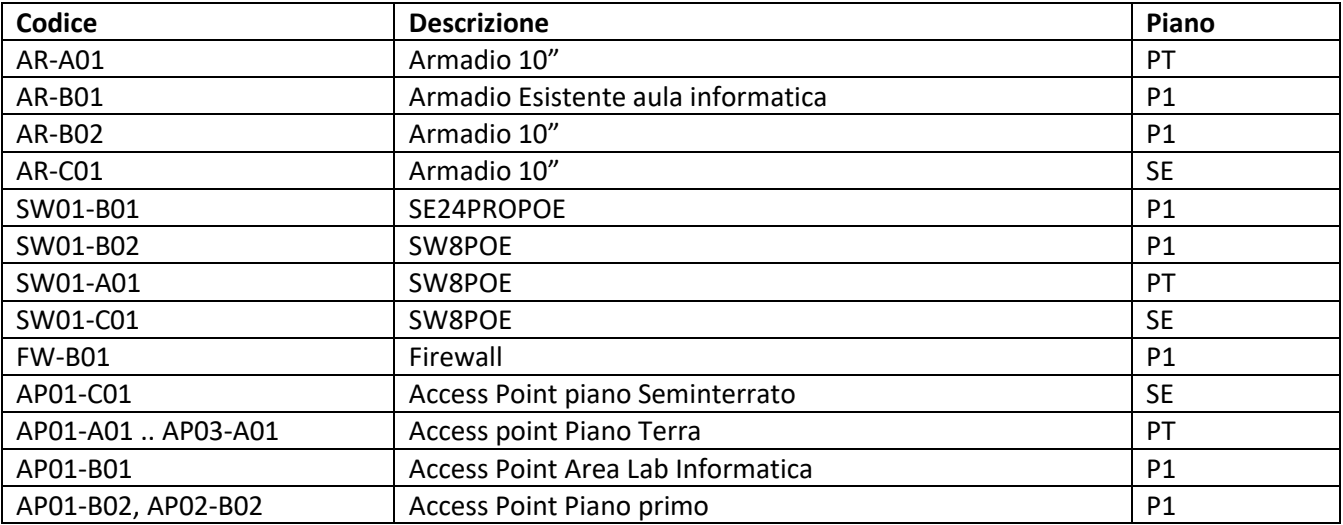

#### <span id="page-7-2"></span>**BE: 2 - Armadi**

#### **AR-A01**

Installare SW01-B01. Mantenere switch esistente per eventuali servizi punto rete aule ausiliari Sanare il contesto

#### **AR-B01**

Installare SW01-B01 sostituendo lo switch esistente

#### **AR-B02**

Installare SW01-B02. Mantenere switch esistente per eventuali servizi punto rete aule ausiliari Sanare il contesto

#### **AR-C01**

Installare SW01-C01 Sanare il contesto

#### <span id="page-7-3"></span>**BE: 3 - LAYER 2 e SWITCH**

#### *Regola di massima per il VLAN Tagging*

Le porte vengono identificate per coprire le esigenze specifiche, le porte in avanzo in generale sono considerate porte "Aula".

Gli switch che servono aule insegnanti avranno Vlan 33 untagged

Il resto delle porte sarà Untagged 66 (aule)

La Porta SOS è altamente consigliata.

negli switch dovranno essere configurati

- Indirizzo IP di management con relativa VLAN
- Password di management
- NTP Server
- Spanning Tree
- Tutte le Vlan sotto elencate, anche se non utilizzate
- Porte per connessione degli AccessPoint

• Porta SOS: La porta 1 dovrà essere VLAN Untagged 99, con etichetta che ne segnali lo scopo e ne impedisca l'utilizzo. (Es. Tappino o etichetta SOS)

Per conservare la configurazione dei dispositivi in segreteria, la SUBNET ed il gateway della VLAN 4, saranno conservati allo stato attuale.

#### <span id="page-8-0"></span>**BE: 4 - VLAN MAPPING**

E' facoltà dell'installatore la modifica della classe IP per i vari contesti, rispettando la separazione di tutte le subnet (Routing Livello 3 tra le Vlan)

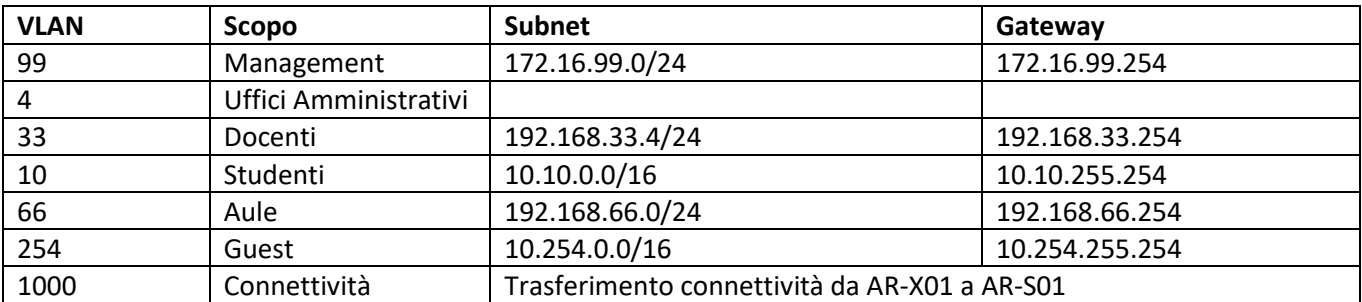

#### <span id="page-8-1"></span>**BE: 5 - SSID**

Sarà cura dell'installatore selezionare password

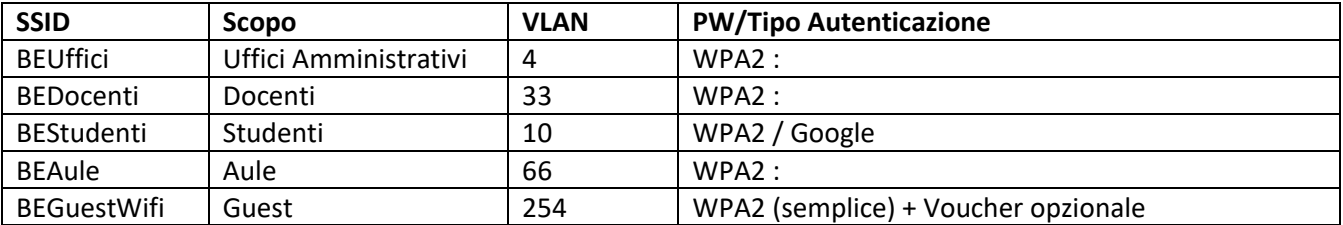

#### <span id="page-8-2"></span>**BE: 6 - BWM, WEB FILTERING QOS**

E' richiesta l'attivazione del controllo di banda, che può essere attivato a livello firewall oppure a livello di policy wireless.

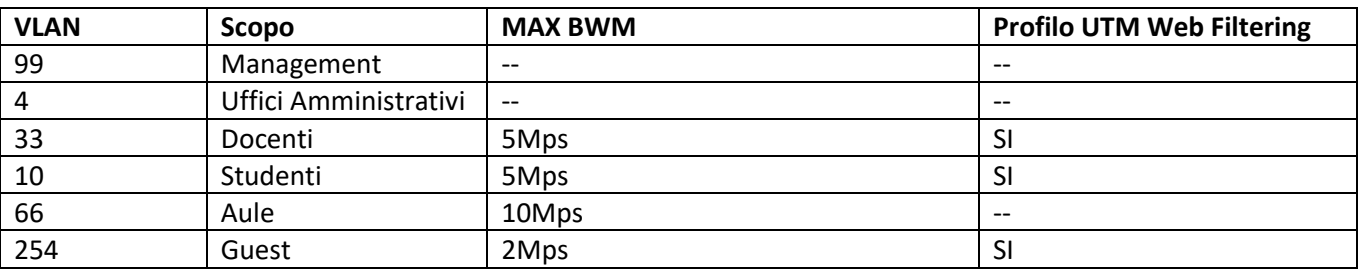

#### <span id="page-8-3"></span>**BE: 7 - RICONFIGURAZIONE DISPOSITIVI**

E' richiesta la riconfigurazione degli accessi wireless o cablati per tutti i dispositivi extra-segreteria: Aula di informatica, LIM, PC Aule.

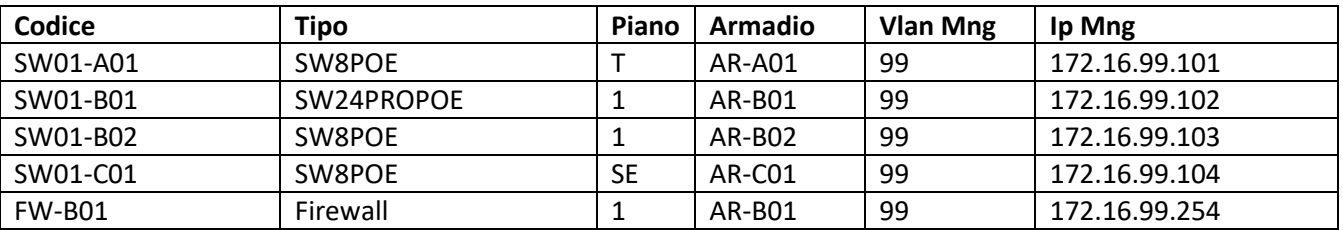

#### <span id="page-9-0"></span>**BE: 8 - INDIRIZZI DI MANAGEMENT**

#### <span id="page-9-1"></span>**BE: 9 - DHCP**

Eventuali server con ruolo DHCP restano operativi. Per le altre VLAN il servizio sarà svolto dal FIREWALL

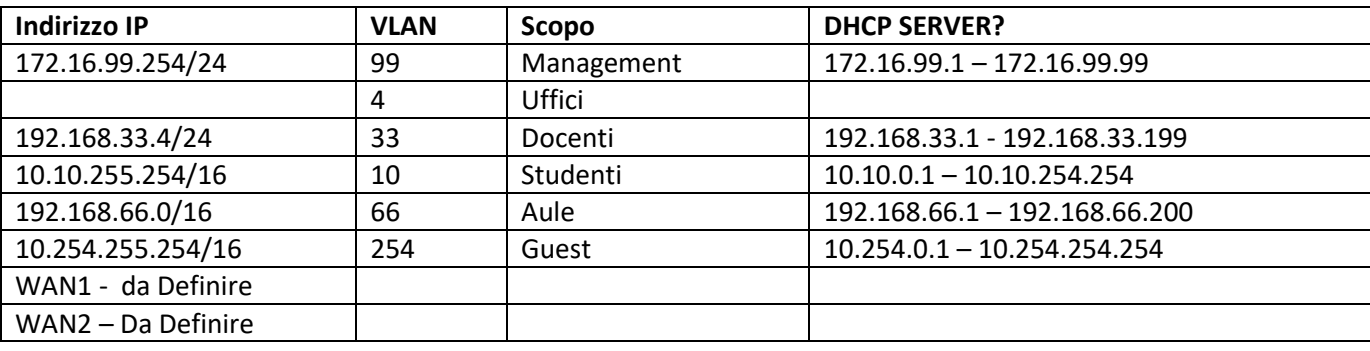

### <span id="page-9-2"></span>**BE: 10 -MAPPE INSTALLATORE**

In allegato Mappa distribuzione Apparati

- ➢ Tavola BE-01–SE Piano Seminterrato
- ➢ Tavola BE-01–PT: Piano Terra
- ➢ Tavola BE-01–P1: Piano Primo

## <span id="page-10-0"></span>**PS: Primaria Saline**

#### <span id="page-10-1"></span>**PS: 1 - Elenco degli Apparati/Componenti**

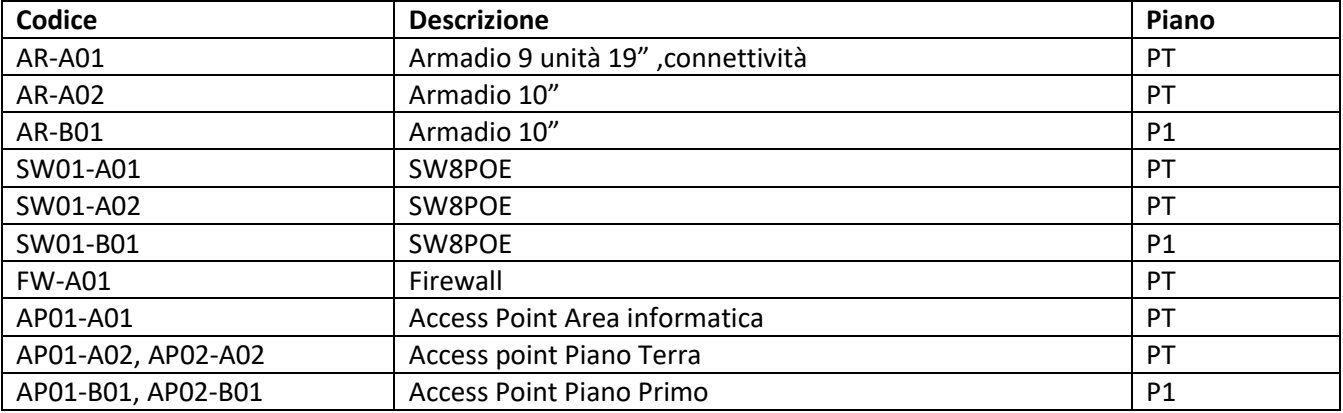

#### <span id="page-10-2"></span>**PS: 2 - Armadi**

**AR-A01**

Installare SW01-A01, inserire Firewall e modem connettività

**AR-A02**

Installare SW01-A02, sanare il contesto

**AR-B01**

Installare SW01-B01 Sanare il contesto

#### <span id="page-10-3"></span>**PS: 3 - LAYER 2 e SWITCH**

#### *Regola di massima per il VLAN Tagging*

Le porte vengono identificate per coprire le esigenze specifiche, le porte in avanzo in generale sono considerate porte "Aula".

Gli switch che servono aule insegnanti avranno Vlan 33 untagged

Il resto delle porte sarà Untagged 66 (aule)

La Porta SOS è altamente consigliata.

negli switch dovranno essere configurati

- Indirizzo IP di management con relativa VLAN
- Password di management
- NTP Server
- Spanning Tree
- Tutte le Vlan sotto elencate, anche se non utilizzate
- Porte per connessione degli AccessPoint
- Porta SOS: La porta 1 dovrà essere VLAN Untagged 99, con etichetta che ne segnali lo scopo e ne impedisca l'utilizzo. (Es. Tappino o etichetta SOS)

Per conservare la configurazione dei dispositivi in segreteria, la SUBNET ed il gateway della VLAN 4, saranno conservati allo stato attuale.

#### <span id="page-11-0"></span>**PS: 4 - VLAN MAPPING**

E' facoltà dell'installatore la modifica della classe IP per i vari contesti, rispettando la separazione di tutte le subnet (Routing Livello 3 tra le Vlan)

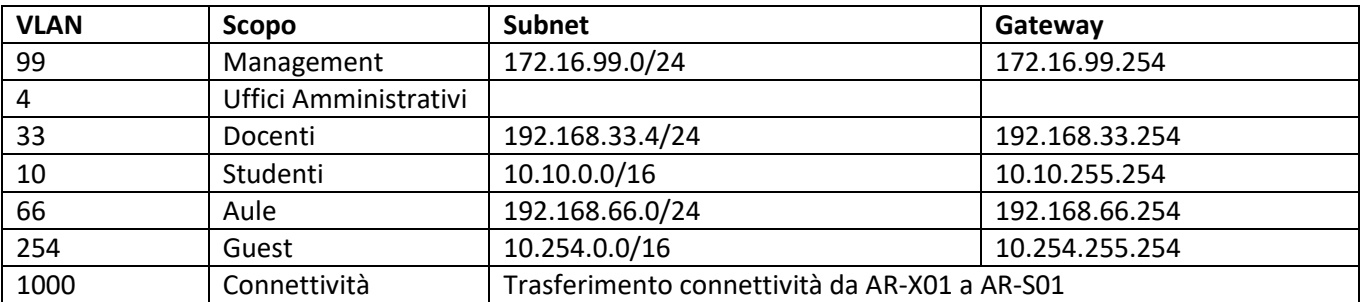

#### <span id="page-11-1"></span>**PS: 5 - SSID**

Sarà cura dell'installatore selezionare password

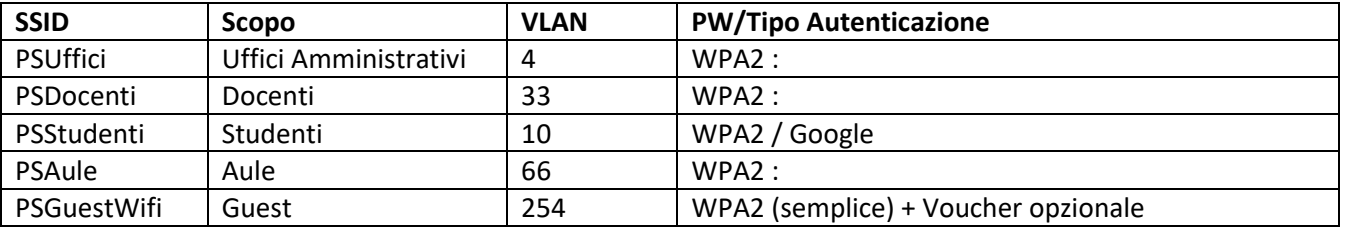

#### <span id="page-11-2"></span>**PS: 6 - BWM, WEB FILTERING QOS**

E' richiesta l'attivazione del controllo di banda, che può essere attivato a livello firewall oppure a livello di policy wireless.

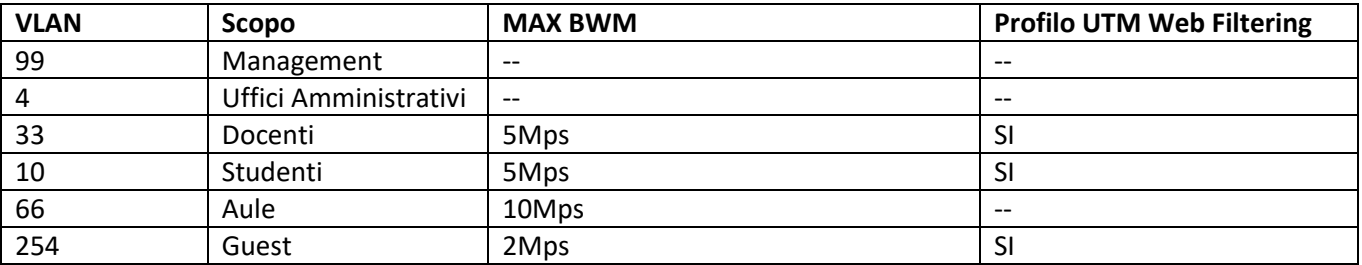

#### <span id="page-11-3"></span>**PS: 7 - RICONFIGURAZIONE DISPOSITIVI**

E' richiesta la riconfigurazione degli accessi wireless o cablati per tutti i dispositivi extra-segreteria: Aula di informatica, LIM, PC Aule.

#### <span id="page-12-0"></span>**PS: 8 - INDIRIZZI DI MANAGEMENT**

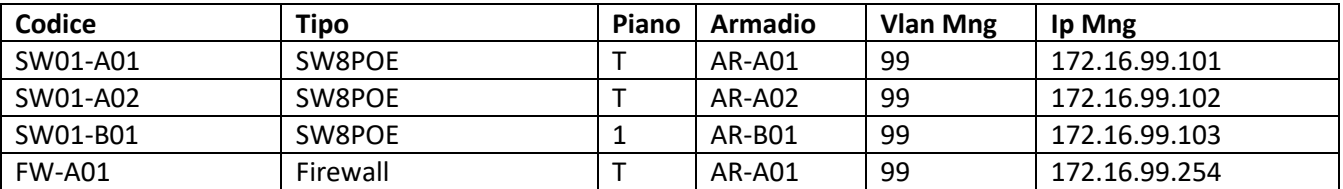

#### <span id="page-12-1"></span>**PS: 9 - DHCP**

Eventuali server con ruolo DHCP restano operativi. Per le altre VLAN il servizio sarà svolto dal FIREWALL

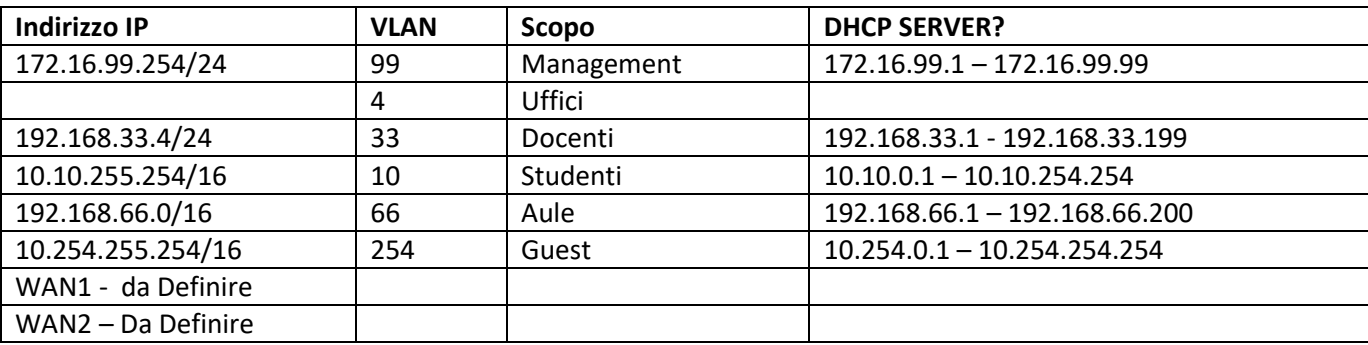

## <span id="page-12-2"></span>**PS: 10 -MAPPE INSTALLATORE**

In allegato Mappa distribuzione Apparati

<span id="page-12-3"></span>➢ Tavola PS-01–ALL: Piano terra e piano primo

## **PS: CHECK LIST INSTALLATORE**

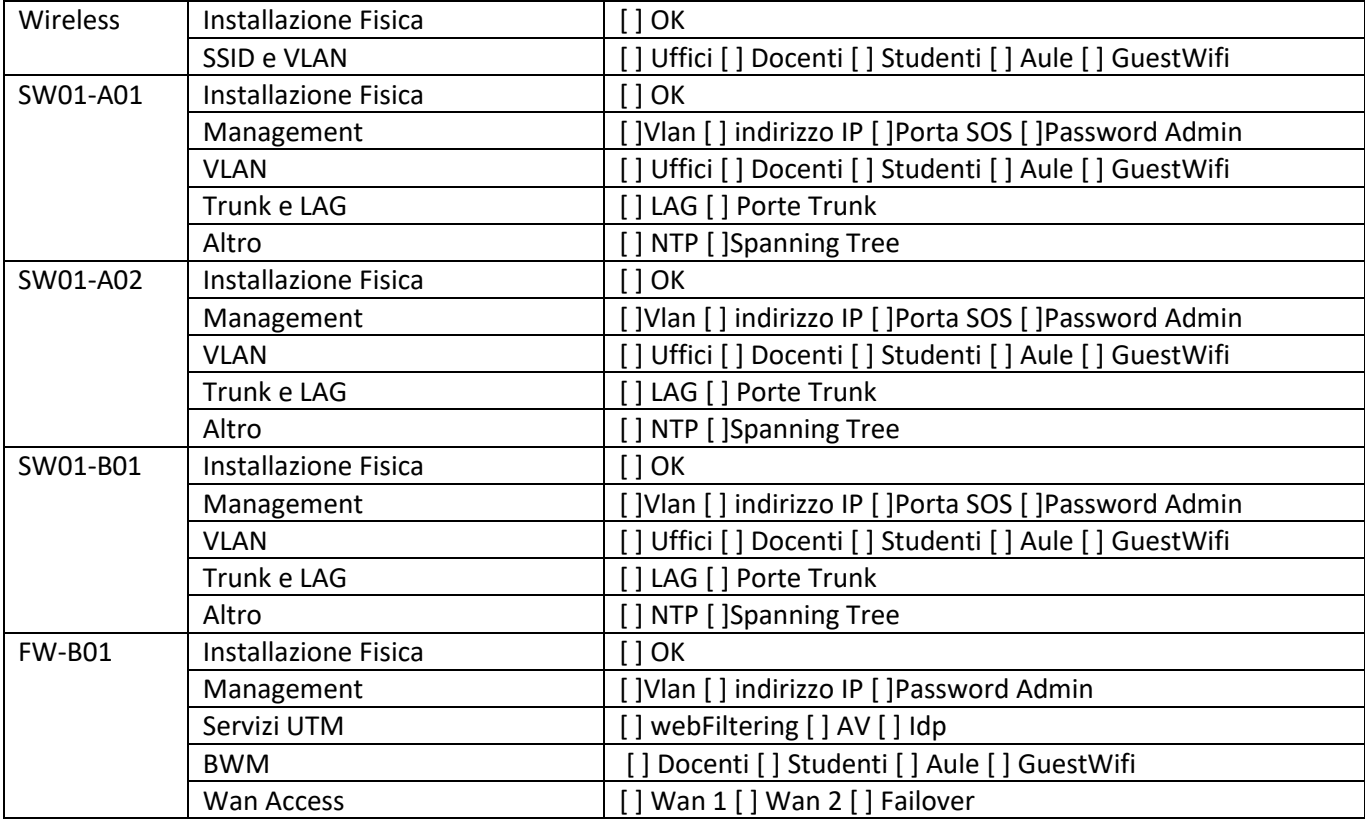

## <span id="page-13-0"></span>**IG: Infanzia Primo Giugno**

#### <span id="page-13-1"></span>**IG: 1 - Elenco degli Apparati/Componenti**

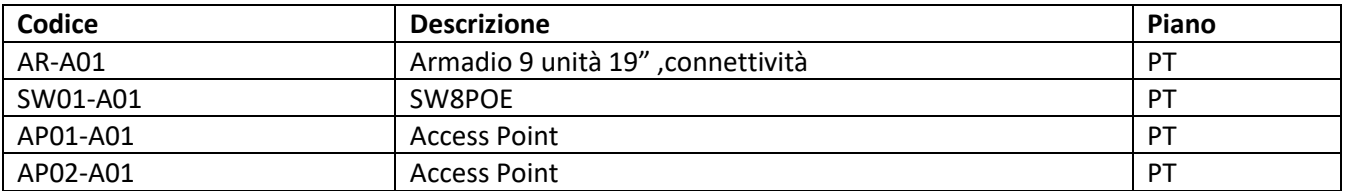

#### <span id="page-13-2"></span>**IG: 2 - Armadi**

#### **AR-A01**

Installare SW01-B01, inserire modem connettività. Prestare attenzione porta FXS fonia del router.

#### <span id="page-13-3"></span>**IG: 3 - LAYER 2 e SWITCH**

#### *Non è previsto Vlan Tagging*

L'indirizzo di Management dello switch sarà nella stessa subnet della rete Vlan 1

negli switch dovranno essere configurati

- Indirizzo IP di management nella subnet del router
- Password di management
- NTP Server
- Spanning Tree

#### <span id="page-13-4"></span>**IG: 4 - VLAN MAPPING**

Non è previsto Vlan Mapping

#### <span id="page-13-5"></span>**IG: 5 - SSID**

Sarà cura dell'installatore selezionare password.

La rete ospiti sarà configurata con le funzionalità base del controller AP (rete ospiti con isolamento client, senza Vlan Tagging)

**E' NECESSARIO** disattivare la wireless nativa del router

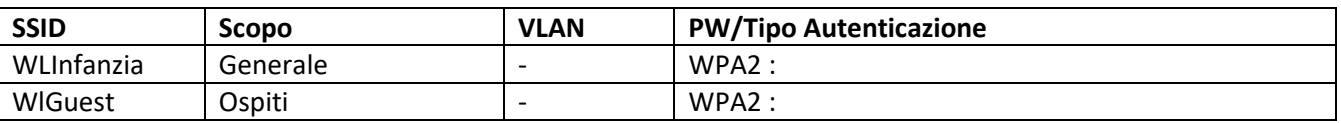

#### <span id="page-13-6"></span>**IG: 6 - BWM, WEB FILTERING QOS**

Non è previsto BMW, Filtering e Qos

#### <span id="page-13-7"></span>**IG: 7 - RICONFIGURAZIONE DISPOSITIVI**

E' richiesta la riconfigurazione degli accessi wireless o cablati per tutti i dispositivi extra-segreteria: Aula di informatica, LIM, PC Aule.

#### <span id="page-14-0"></span>**IG: 8 - INDIRIZZI DI MANAGEMENT**

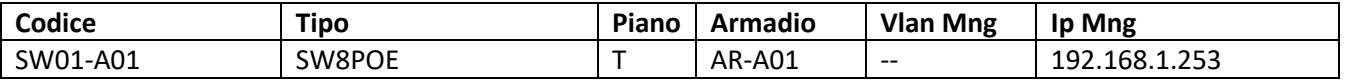

#### <span id="page-14-1"></span>**IG: 9 - DHCP**

<span id="page-14-2"></span>Il ruolo di DHCP Server è in capo al router, ed eventualmente all'AP controller per la rete Guest.

## **IG: 10 -MAPPE INSTALLATORE**

In allegato Mappa distribuzione Apparati

<span id="page-14-3"></span>➢ Tavola IG-01–ALL: Plesso completo

## **IG: CHECK LIST INSTALLATORE**

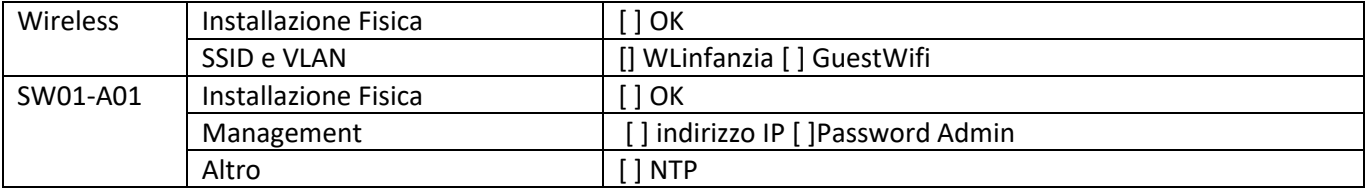

## <span id="page-15-0"></span>**IS: Infanzia Saline**

#### <span id="page-15-1"></span>**IS: 1 - Elenco degli Apparati/Componenti**

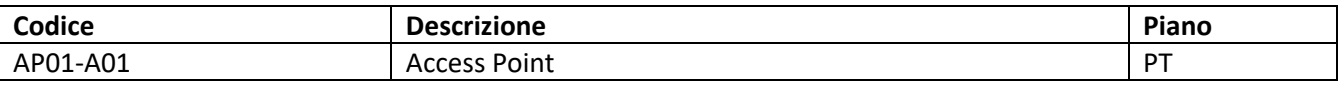

#### <span id="page-15-2"></span>**IS: 2 - Armadi**

Non sono previsti armadi

#### <span id="page-15-3"></span>**IS: 3 - LAYER 2 e SWITCH**

Non è previsto Vlan Tagging

#### <span id="page-15-4"></span>**IS: 4 - VLAN MAPPING**

Non è previsto Vlan Mapping

#### <span id="page-15-5"></span>**IS: 5 - SSID**

Sarà cura dell'installatore selezionare password.

La rete ospiti sarà configurata con le funzionalità base del controller AP (rete ospiti con isolamento client, senza Vlan Tagging)

**E' NECESSARIO** disattivare la wireless nativa del router

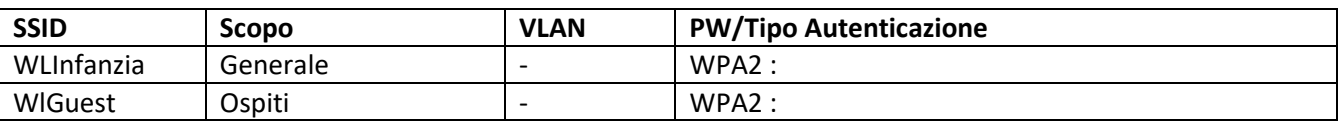

#### <span id="page-15-6"></span>**IS: 6 - BWM, WEB FILTERING QOS**

Non è previsto BMW, Filtering e Qos

#### <span id="page-15-7"></span>**IS: 7 - RICONFIGURAZIONE DISPOSITIVI**

E' richiesta la riconfigurazione degli accessi wireless o cablati per tutti i dispositivi extra-segreteria: Aula di informatica, LIM, PC Aule.

#### <span id="page-15-8"></span>**IS: 8 - INDIRIZZI DI MANAGEMENT**

Non sono presenti dispositivi managed

#### <span id="page-15-9"></span>**IS: 9 - DHCP**

<span id="page-15-10"></span>Il ruolo di DHCP Server è in capo al router, ed eventualmente all'AP controller per la rete Guest.

## **IS: 10 -MAPPE INSTALLATORE**

<span id="page-15-11"></span>Nessuna Mappa, visto che il posizionamento dell'AP avviene in prossimità del router di connetività

## **IS: CHECK LIST INSTALLATORE**

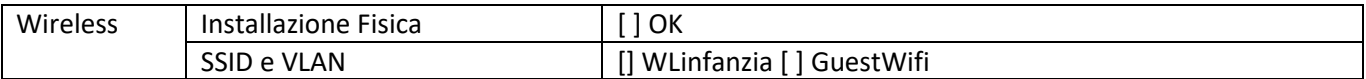

## **DETTAGLI FOTOGRAFICI**

<span id="page-16-0"></span>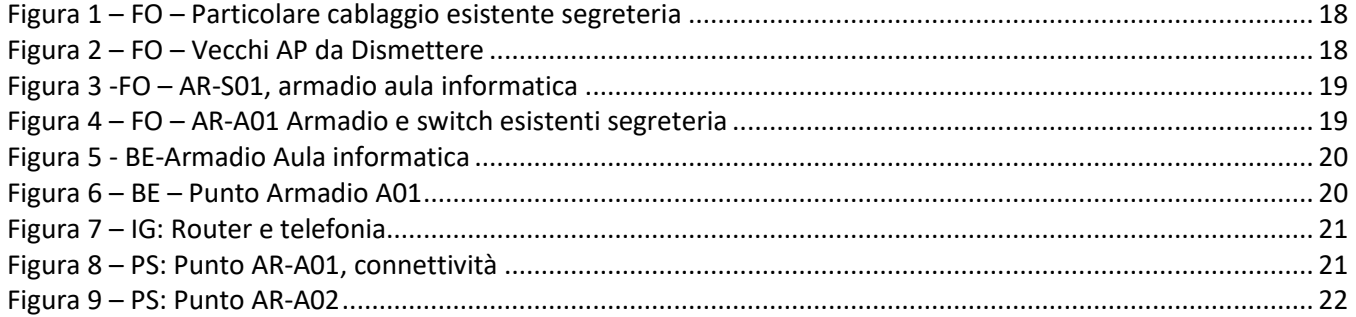

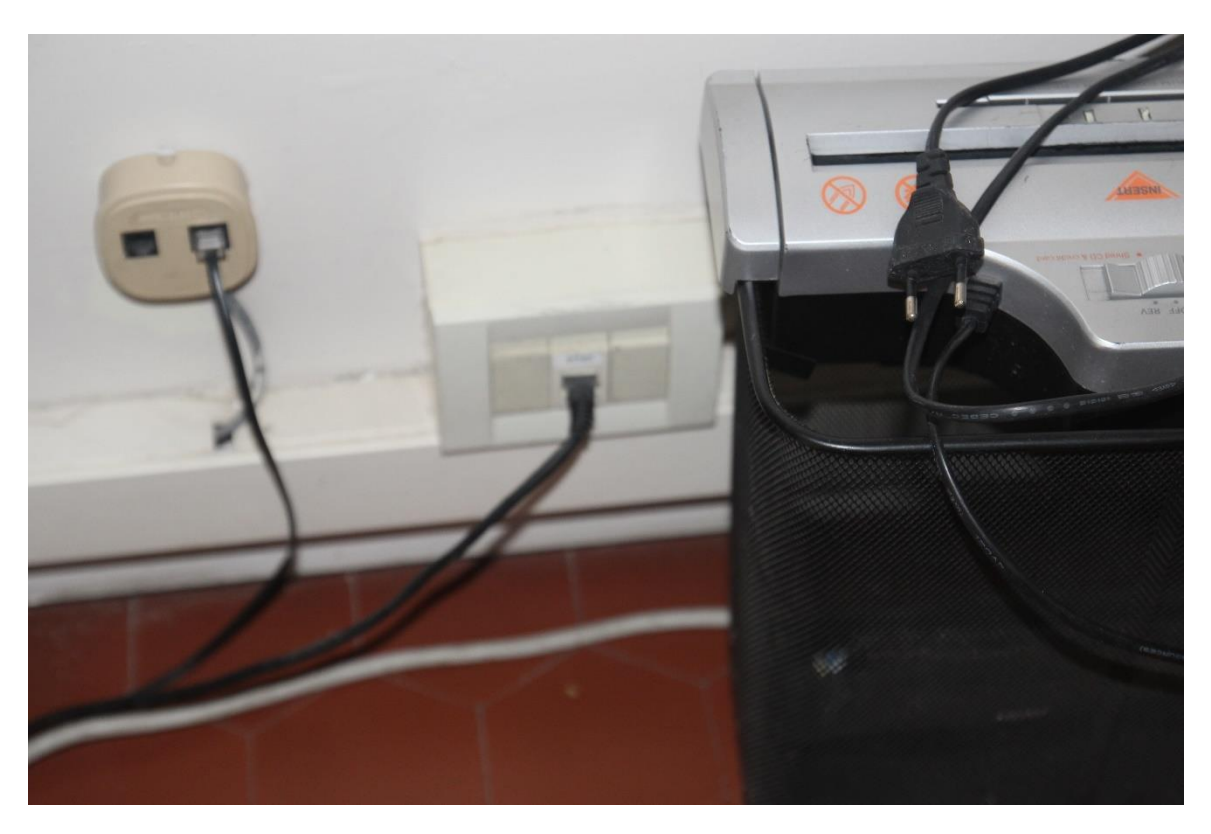

*Figura 1 – FO – Particolare cablaggio esistente segreteria*

<span id="page-17-1"></span><span id="page-17-0"></span>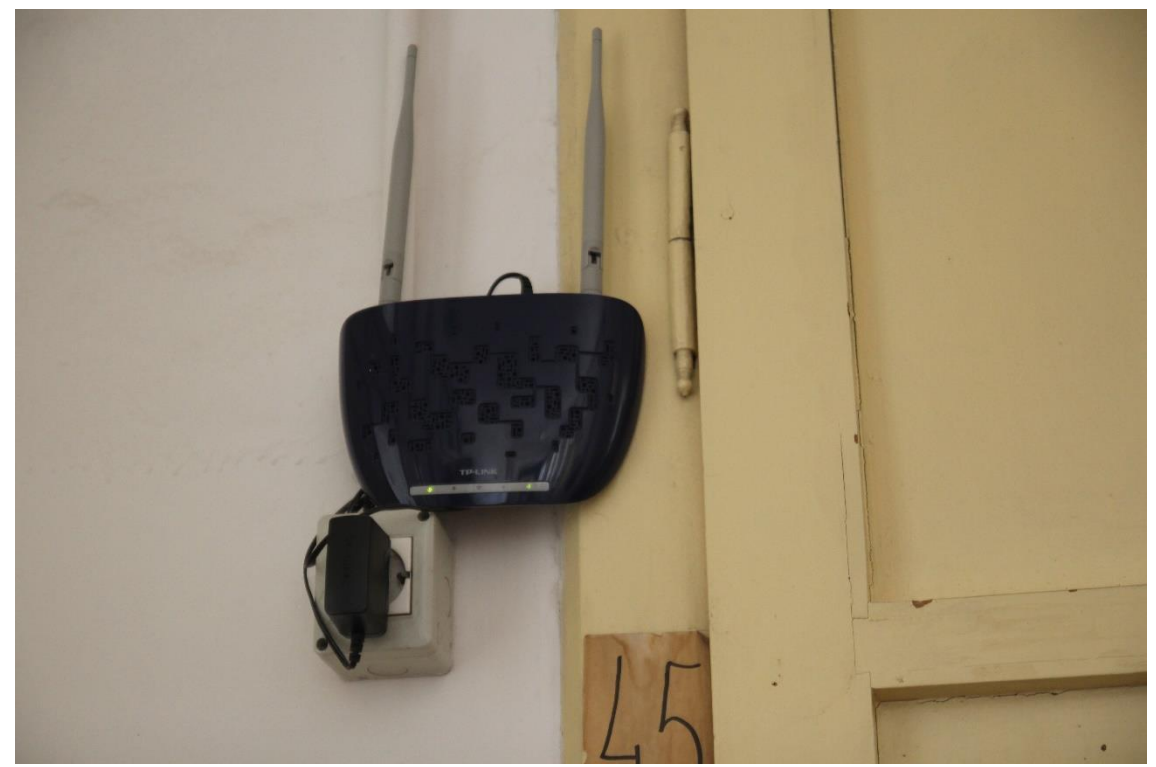

*Figura 2 – FO – Vecchi AP da Dismettere*

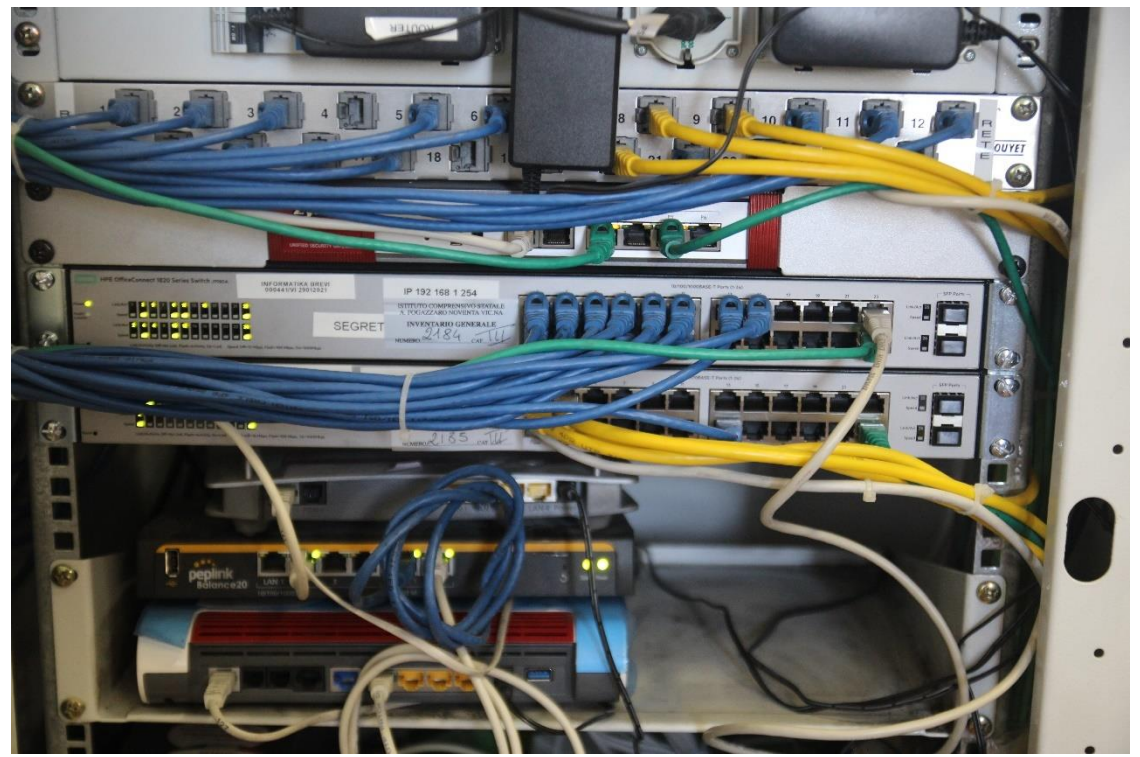

*Figura 3 -FO – AR-S01, armadio aula informatica*

<span id="page-18-1"></span><span id="page-18-0"></span>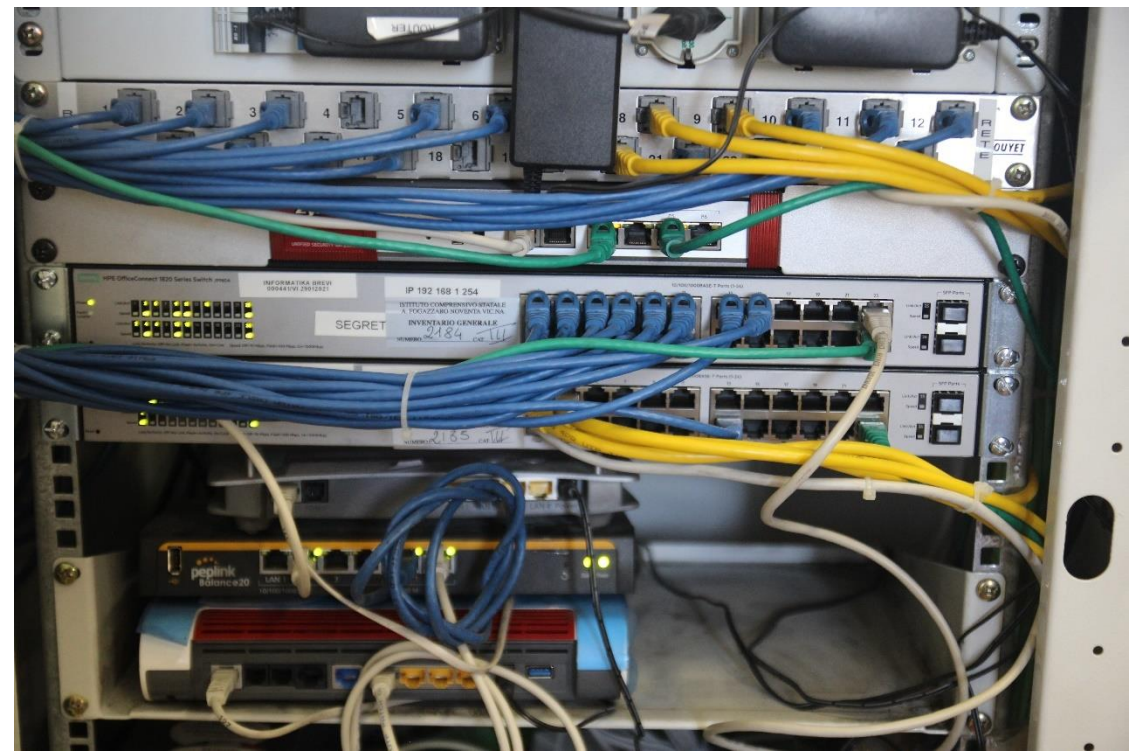

*Figura 4 – FO – AR-A01 Armadio e switch esistenti segreteria*

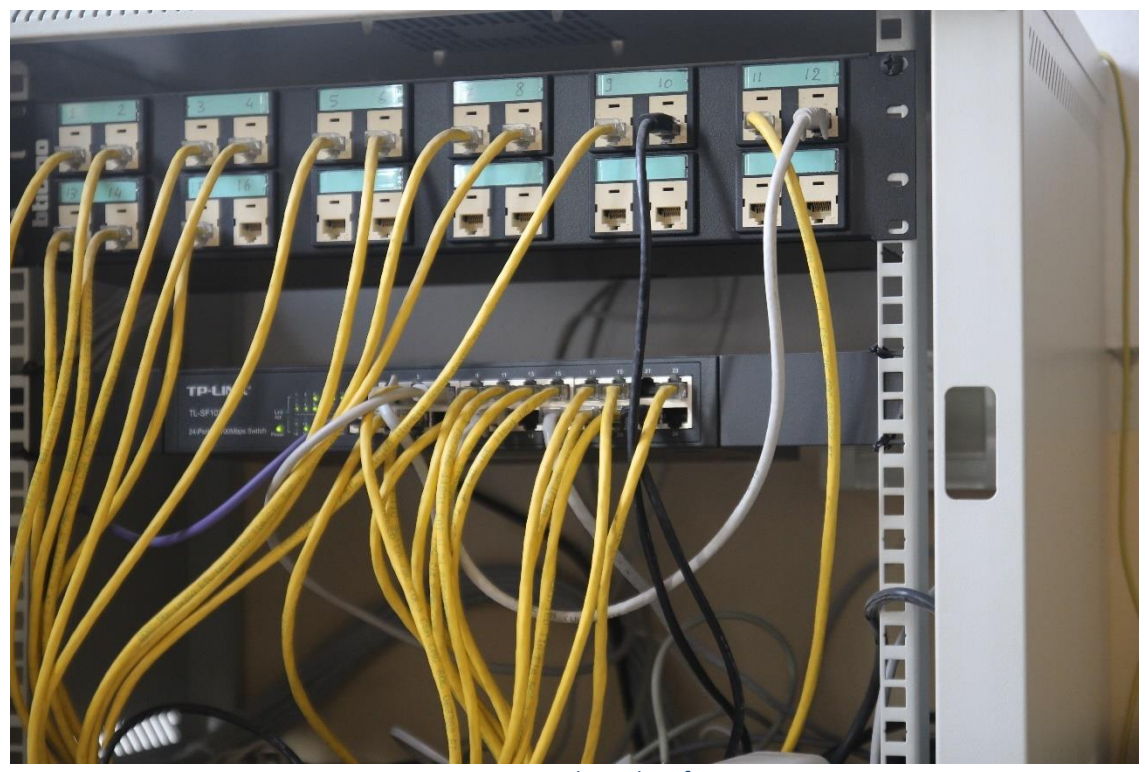

*Figura 5 - BE-Armadio Aula informatica*

<span id="page-19-1"></span><span id="page-19-0"></span>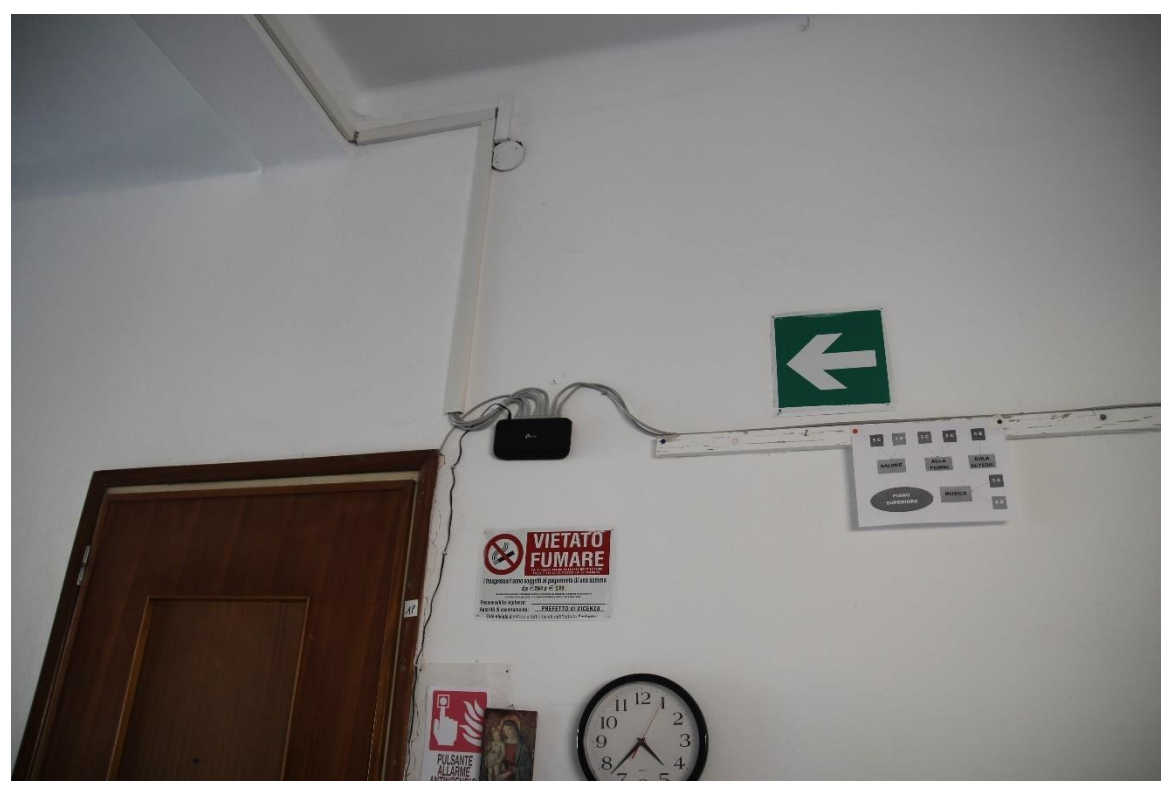

*Figura 6 – BE – Punto Armadio A01*

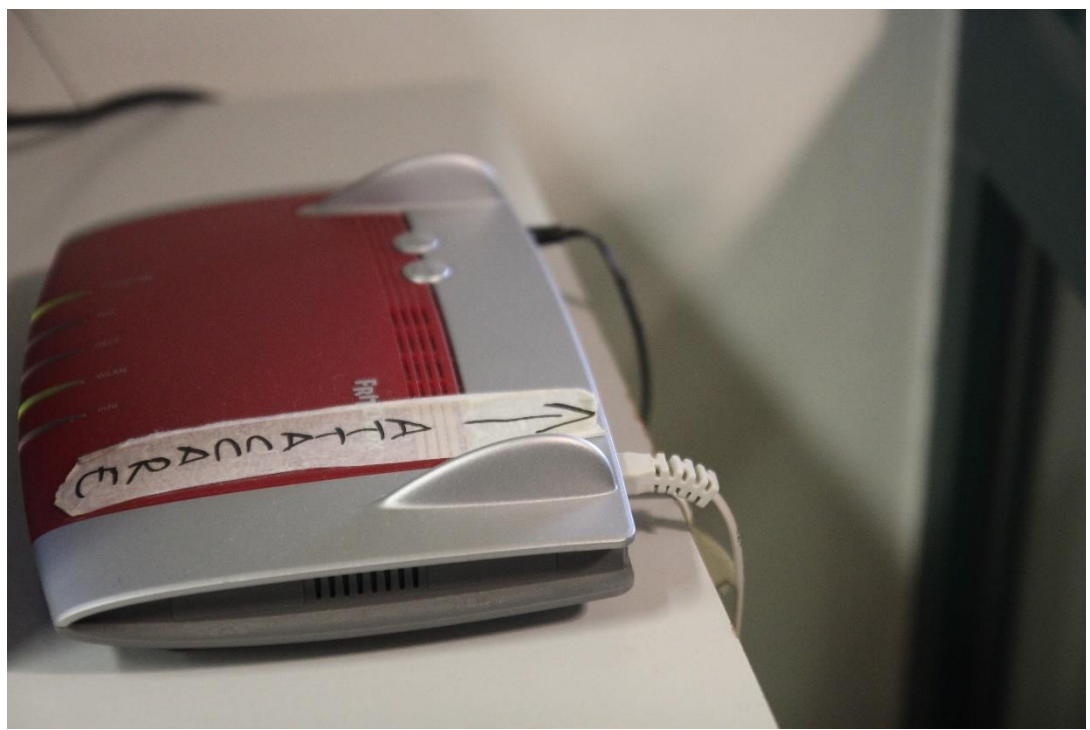

*Figura 7 – IG: Router e telefonia*

<span id="page-20-1"></span><span id="page-20-0"></span>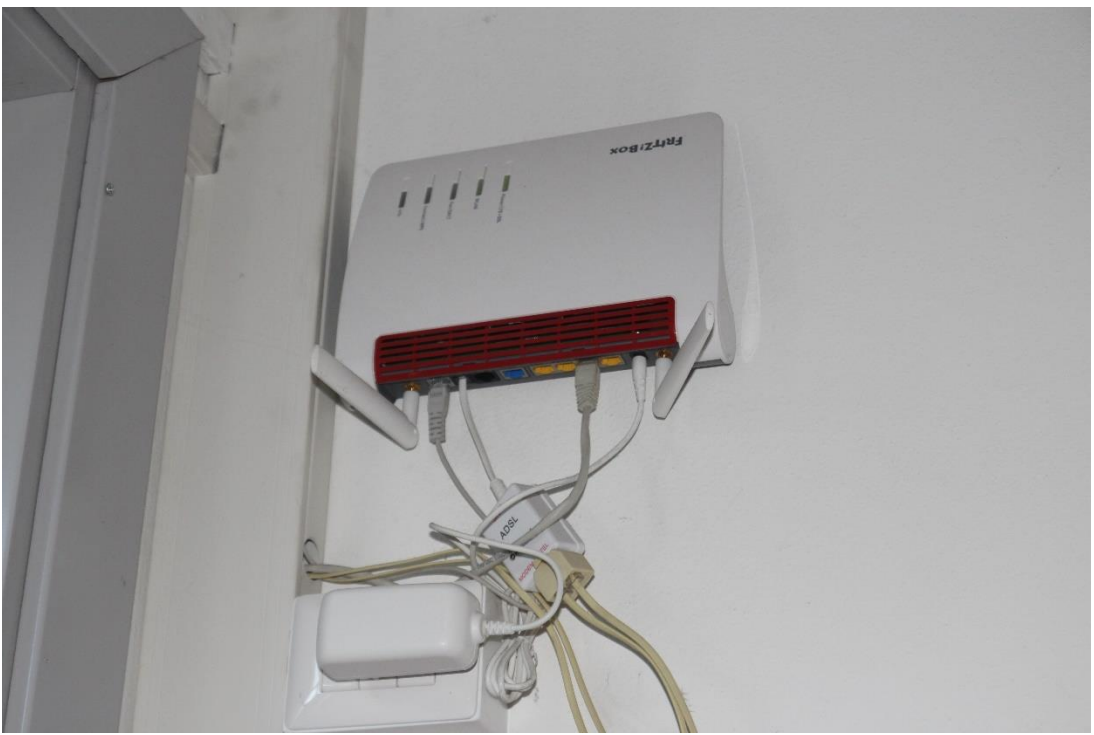

*Figura 8 – PS: Punto AR-A01, connettività*

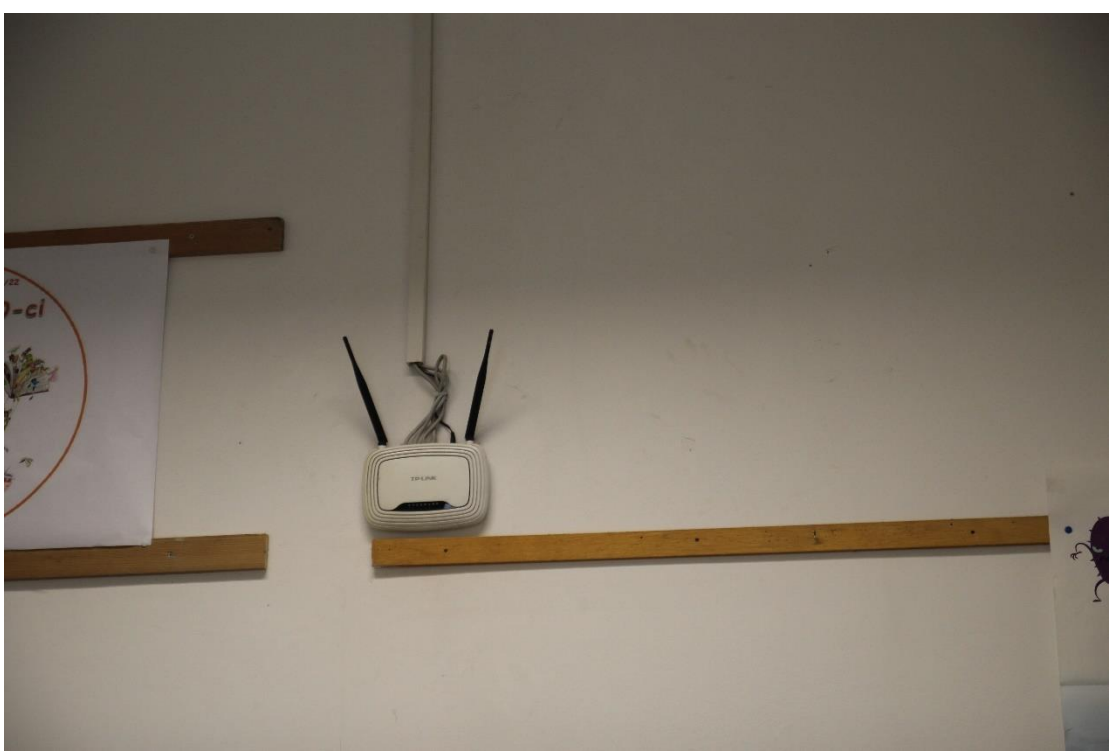

#### *Figura 9 – PS: Punto AR-A02*

<span id="page-21-0"></span>Firmato Digitalmente Ing. Lodovico Mabini

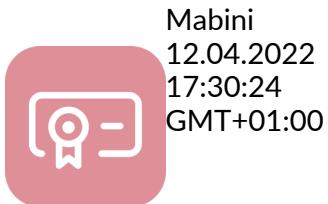

Lodovico